# **GIGABYTE™ Liquid Cooling Module (for H262-ZL2 and H262-ZL0)**

User Guide

Rev. 1.0

## **Copyright**

© 2021 GIGA-BYTE TECHNOLOGY CO., LTD. All rights reserved. The trademarks mentioned in this manual are legally registered to their respective owners.

### **Disclaimer**

Information in this manual is protected by copyright laws and is the property of GIGABYTE. Changes to the specifications and features in this manual may be made by GIGABYTE without prior notice. No part of this manual may be reproduced, copied, translated, transmitted, or published in any form or by any means without GIGABYTE's prior written permission.

## **Documentation Classifications**

In order to assist in the use of this product, GIGABYTE provides the following types of documentation:

- User Manual: detailed information & steps about the installation, configuration and use of this product (e.g. motherboard, server barebones), covering hardware and BIOS.
- User Guide: detailed information about the installation & use of an add-on hardware or software component (e.g. BMC firmware, rail-kit) compatible with this product.
- Quick Installation Guide: a short guide with visual diagrams that you can reference easily for installation purposes of this product (e.g. motherboard, server barebones).

Please see the support section of the online product page to check the current availability of these documents.

## **For More Information**

For related product specifications, the latest firmware and software, and other information please visit our website at http://www.gigabyte.com

For GIGABYTE distributors and resellers, additional sales & marketing materials are available from our reseller portal: http://reseller.b2b.gigabyte.com

For further technical assistance, please contact your GIGABYTE representative or visit https://esupport.gigabyte.com/ to create a new support ticket

For any general sales or marketing enquiries, you may also message GIGABYTE server directly by email: server.grp@gigabyte.com

## **Table of Contents**

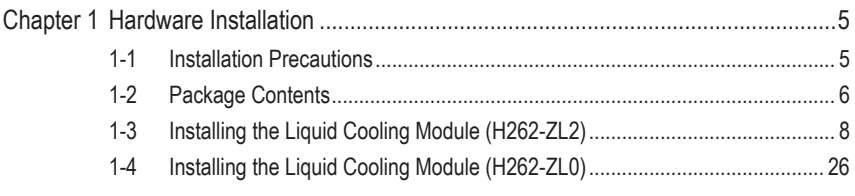

This page intentionally left blank

## <span id="page-4-0"></span>**Chapter 1 Hardware Installation**

## **1-1 Installation Precautions**

The motherboard/system contain numerous delicate electronic circuits and components which can become damaged as a result of electrostatic discharge (ESD). Prior to installation, carefully read the service guide and follow these procedures:

- • Prior to installation, do not remove or break motherboard S/N (Serial Number) sticker or warranty sticker provided by your dealer. These stickers are required for warranty validation.
- Always remove the AC power by unplugging the power cord from the power outlet before installing or removing the motherboard or other hardware components.
- • When connecting hardware components to the internal connectors on the motherboard, make sure they are connected tightly and securely.
- When handling the motherboard, avoid touching any metal leads or connectors.
- It is best to wear an electrostatic discharge (ESD) wrist strap when handling electronic components such as a motherboard, CPU or memory. If you do not have an ESD wrist strap, keep your hands dry and first touch a metal object to eliminate static electricity.
- Prior to installing the motherboard, please have it on top of an antistatic pad or within an electrostatic shielding container.
- • Before unplugging the power supply cable from the motherboard, make sure the power supply has been turned off.
- • Before turning on the power, make sure the power supply voltage has been set according to the local voltage standard.
- • Before using the product, please verify that all cables and power connectors of your hardware components are connected.
- • To prevent damage to the motherboard, do not allow screws to come in contact with the motherboard circuit or its components.
- • Make sure there are no leftover screws or metal components placed on the motherboard or within the computer casing.
- Do not place the computer system on an uneven surface.
- Do not place the computer system in a high-temperature environment.
- Turning on the computer power during the installation process can lead to damage to system components as well as physical harm to the user.
- • If you are uncertain about any installation steps or have a problem related to the use of the product, please consult a certified computer technician.

## <span id="page-5-0"></span>**1-2 Package Contents**

When unpacking please check you have the following items. If any are missing or damaged, please contact the place of purchase for a replacement. Retain the box and packaging in case you need to transport your liquid cooling module in the future. The fitted foam packing is ideal for protecting the device during transport.

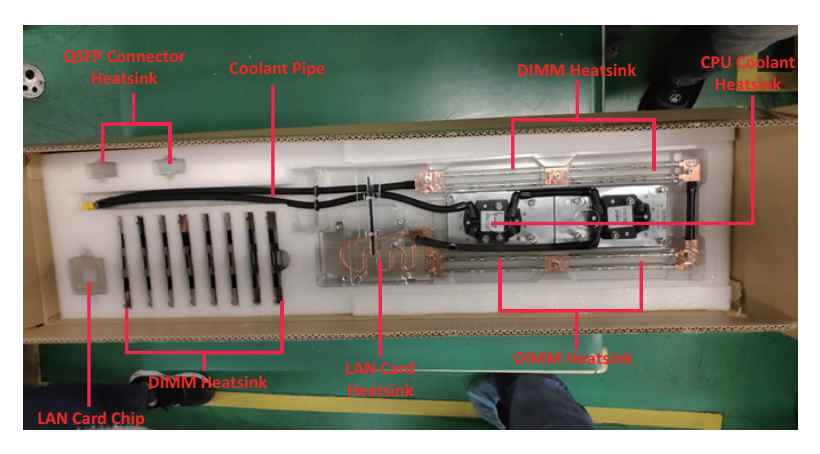

**Liquid Cooling Module Packing Box (H262-ZL2)**

**Liquid Cooling Module Packing Box (H262-ZL0)**

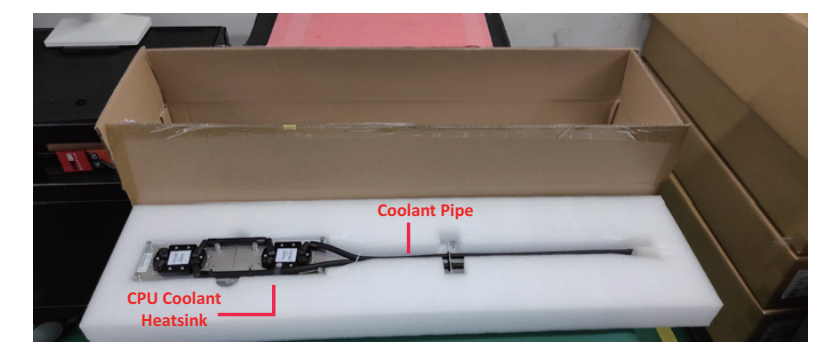

## **Server System Packing Box**

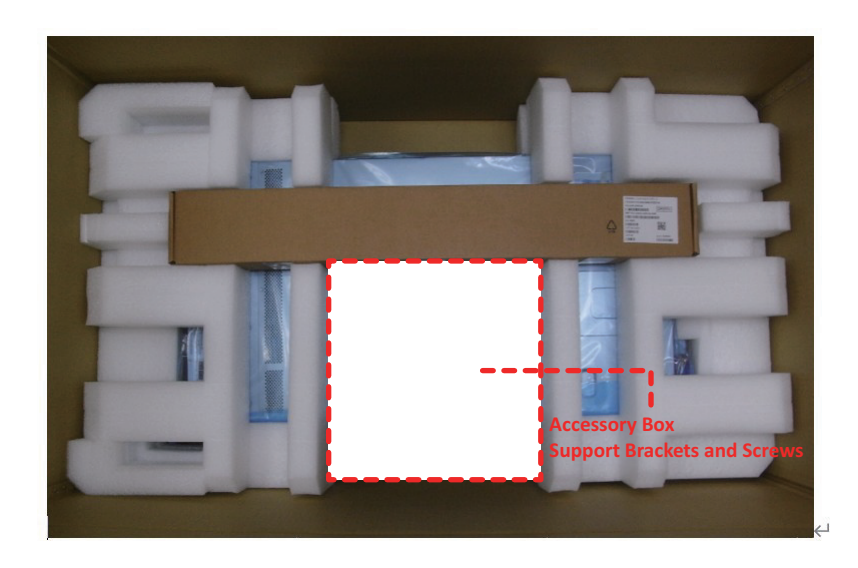

## <span id="page-7-0"></span>**1-3 Installing the Liquid Cooling Module (H262-ZL2)**

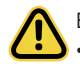

Before you remove or install the liquid cooling module: • Make sure the system is not turned on or connected to AC power.

#### **Follow these instructions to install the liquid cooling module:**

1. Remove the two PCIe brackets.

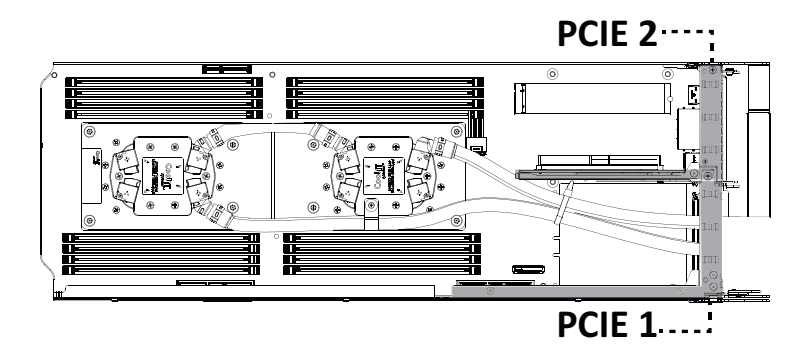

2. Remove PCIe Slot 1 screws.

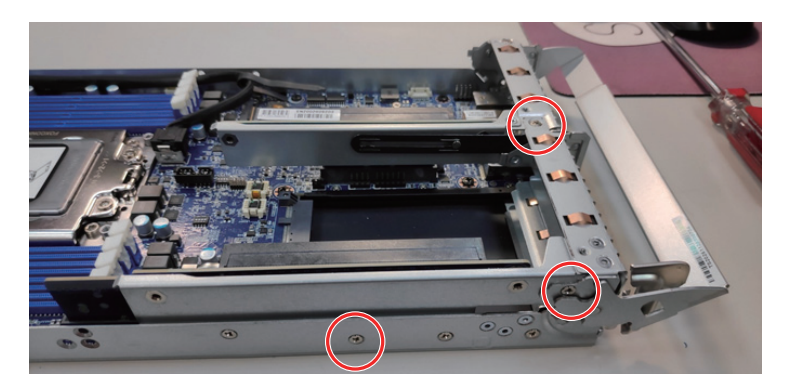

3. Remove PCIe Slot 2 screws.

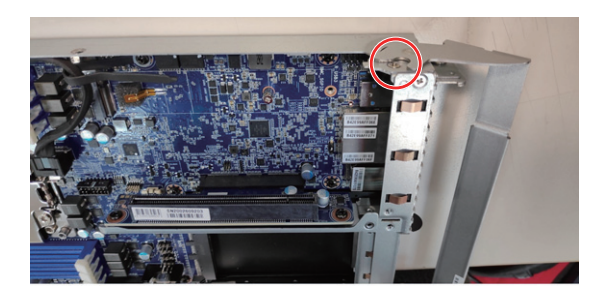

4. Attach support brackets to the system.

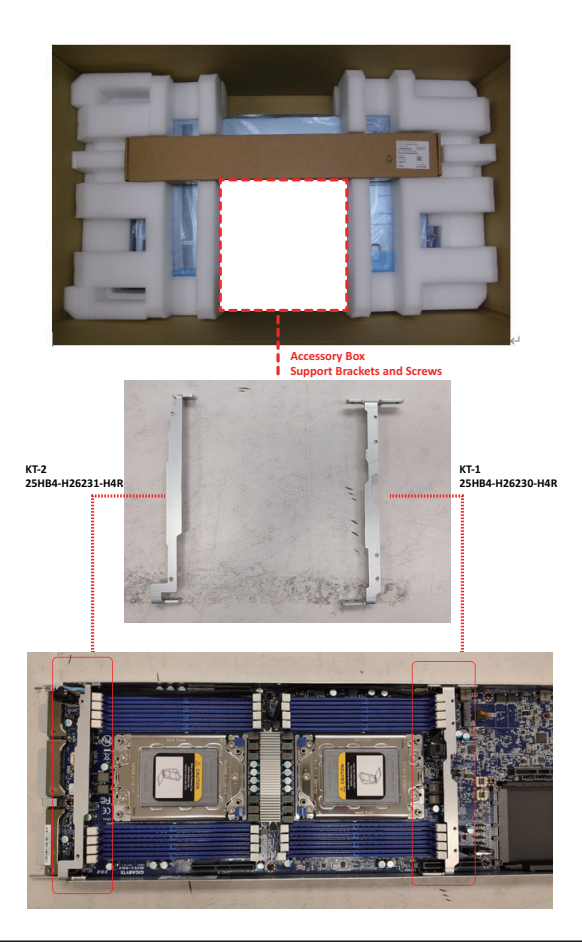

5. Secure the support brackets with screws.

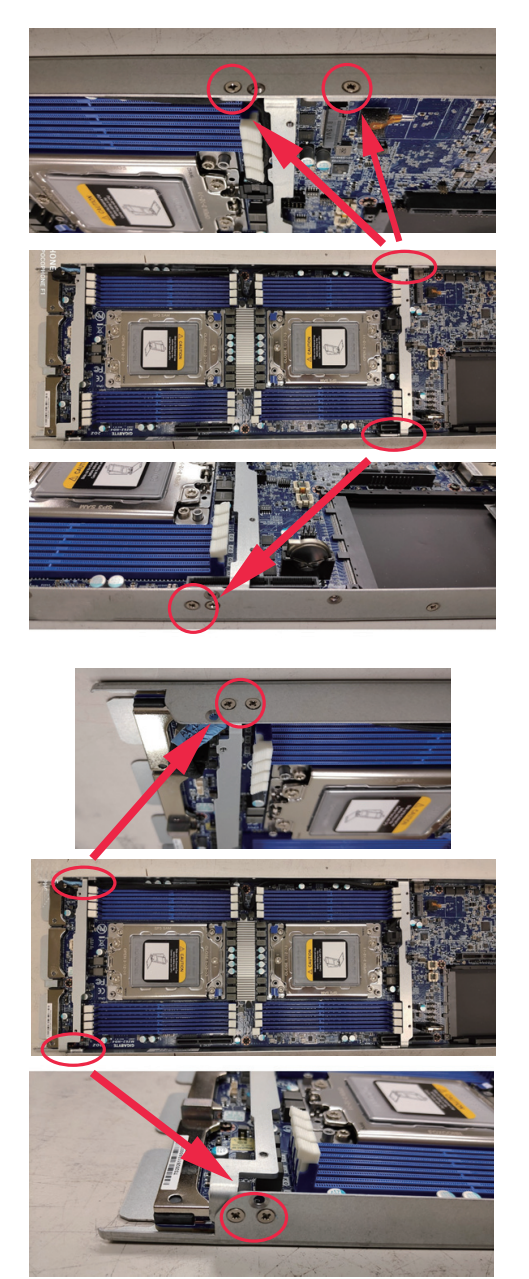

6. Install CPU before installing the Liquid cooling module.

### **NOTE!**

- • The CPU cooling block has pre-applied thermal paste, so no need to apply additional paste unless reseating the cooler.
- • Make sure all DIMM slot latches are all in a locked position.

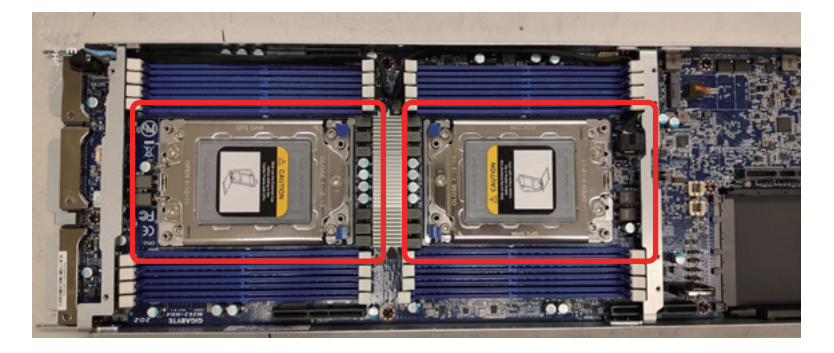

7. Hold the liquid cooling module acrylic protector horizontally and remove it from the package box.

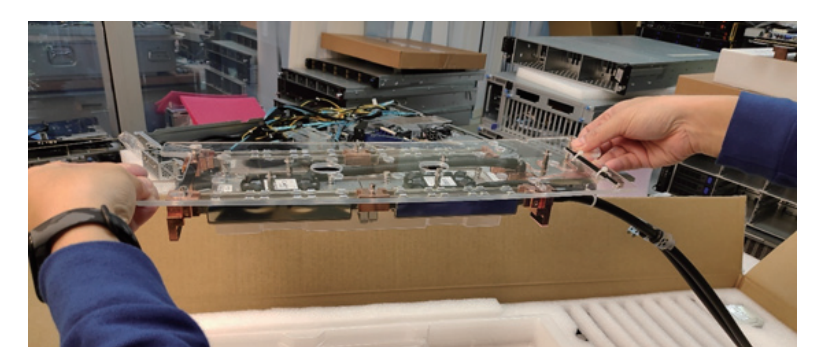

8. Align the liquid cooling module and place it on the top of the compute node.

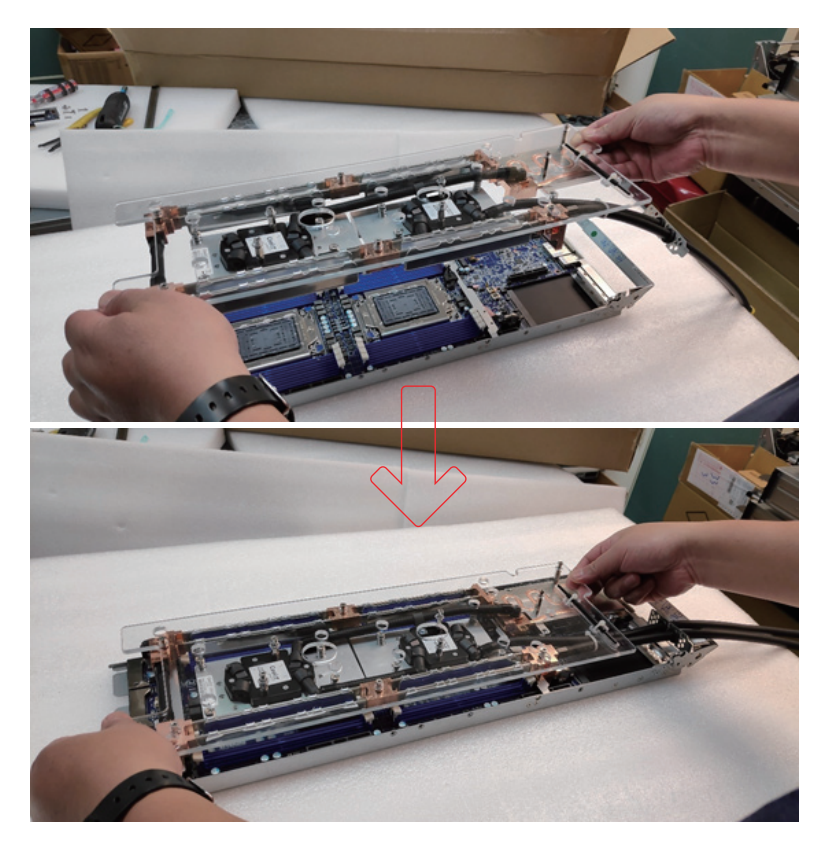

9. Secure the CPU coolant heatsink with screws. **NOTE!** To remove /install the coolant module screws, use a hex socket cap screwdriver with a screw torque of 10kgf-cm.

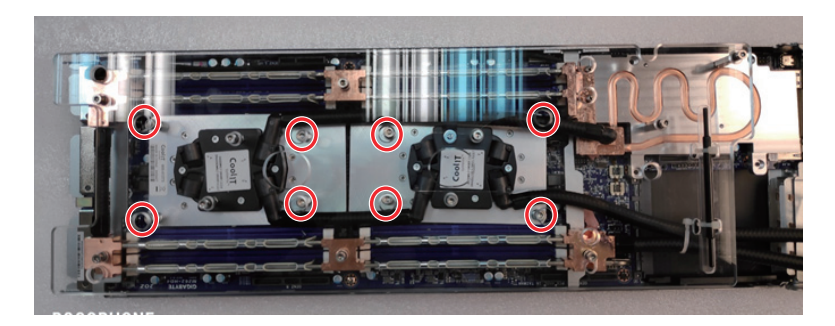

10. Remove the screws shown below, and securely remove the acrylic protector from the liquid cooling module.

**NOTE!** Retain the acrylic protector and packaging in case you need to transport your liquid cooling module in the future.

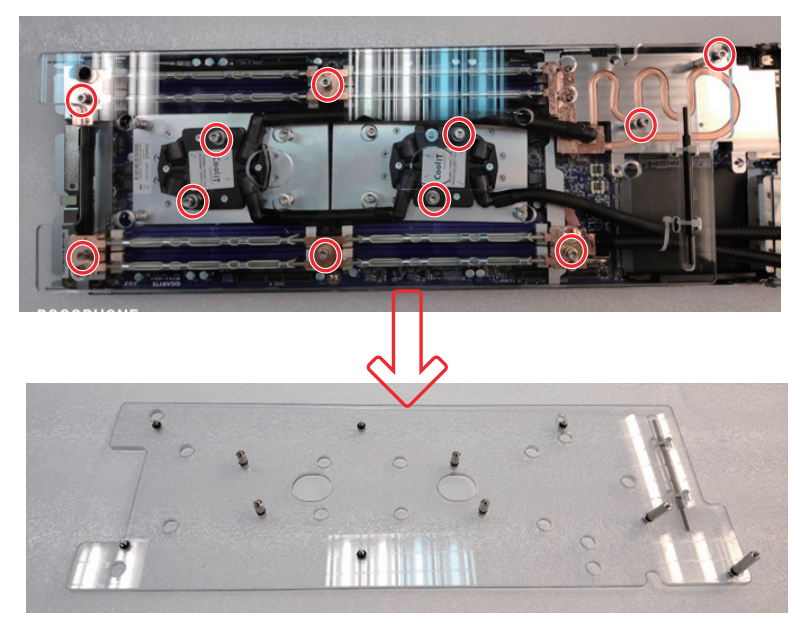

11. Secure the liquid cooling module with screws. (25KS6-130102-S0R SCREW\*6)

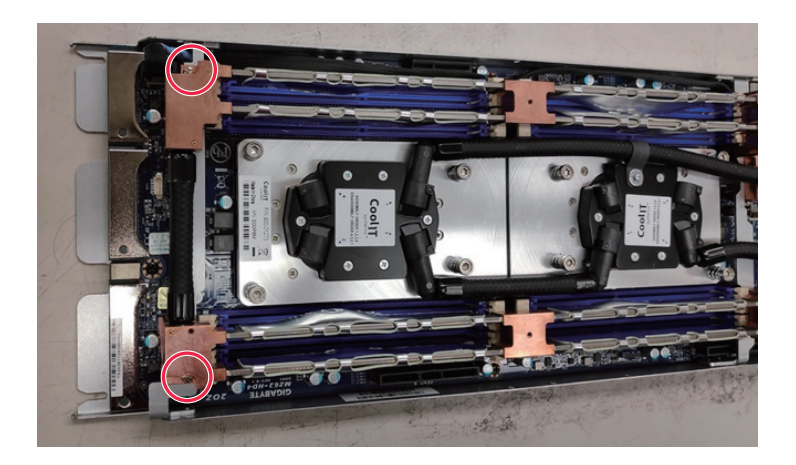

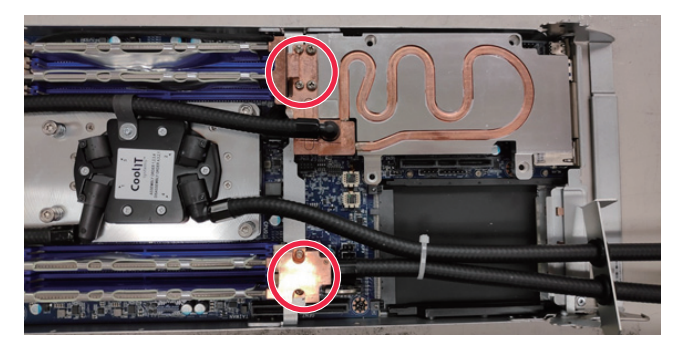

12. Secure the LAN card heatsink with screws. (2598EG-1C001-S00 screw \*4)

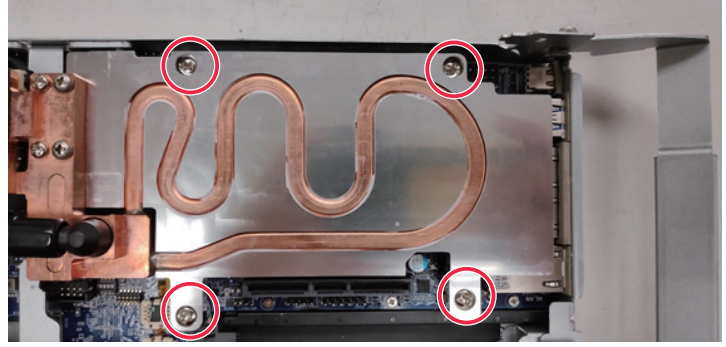

13. Remove PCIe 1 bracket screw and remove the bracket. **NOTE!** Retain the screw.

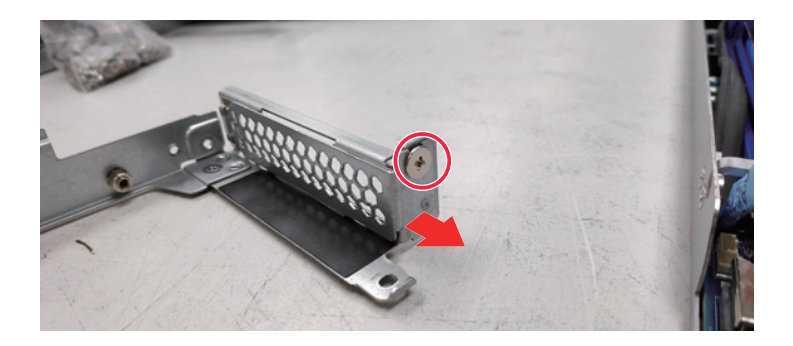

- 14. Put the Coolant pipe through the PCIe 1 bracket.
- 15. Put the PCIe bracket and coolant bracket together.
- 16. Use the retained screw to lock the PCIe 1 bracket.

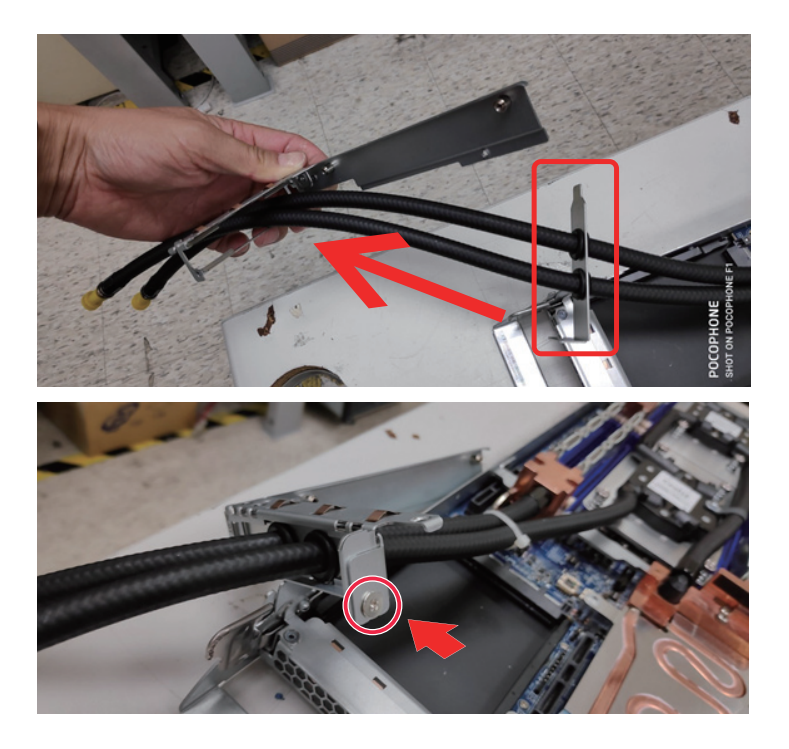

- 17. Install the related heatsink for LAN card.
- 18. Remove the orignal heatsink on the LAN card.
- 19. To remove the heatsink, push the spring screw inward to remove the heatsink. **NOTE!**
	- • After removing the heatsink, clean the thermal paste on the heatsink.
	- • Retain the four spring screws.

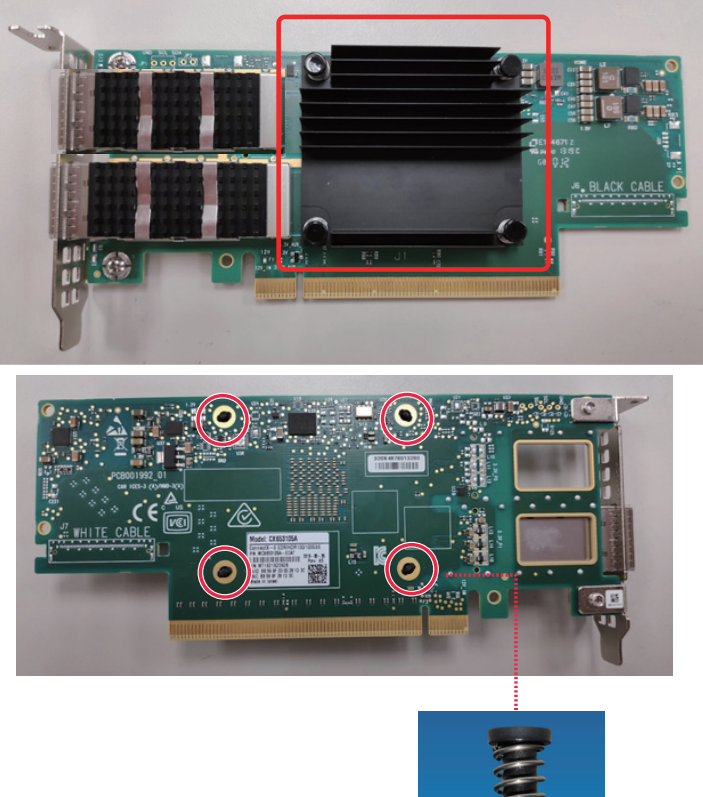

- **Push Push**
- 20. Remove the original heatsink on the QSFP connector.
- 21. Remove the bracket to remove the heatsink. **NOTE!** Retain the bracket.

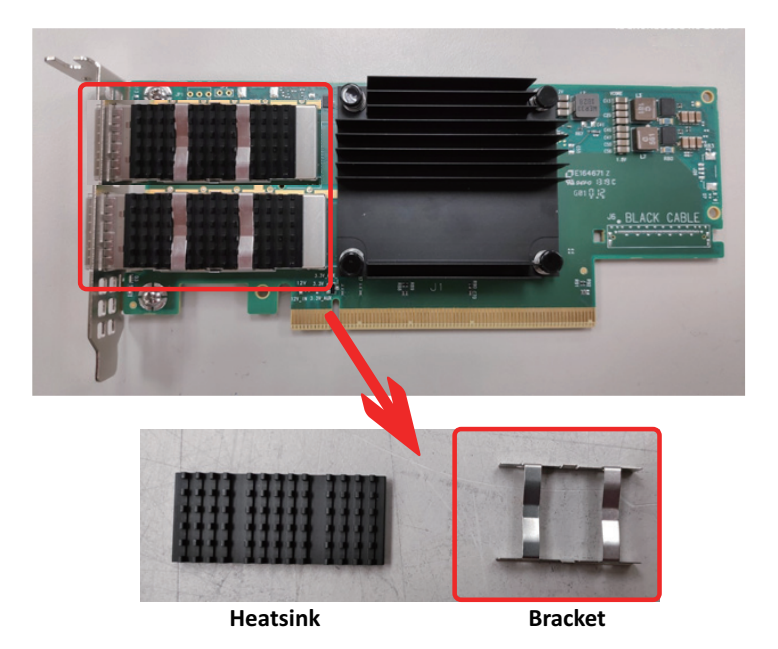

- 22. Install the LAN card chip heatsink.
- 23. Secure the heatsink with four spring screws.

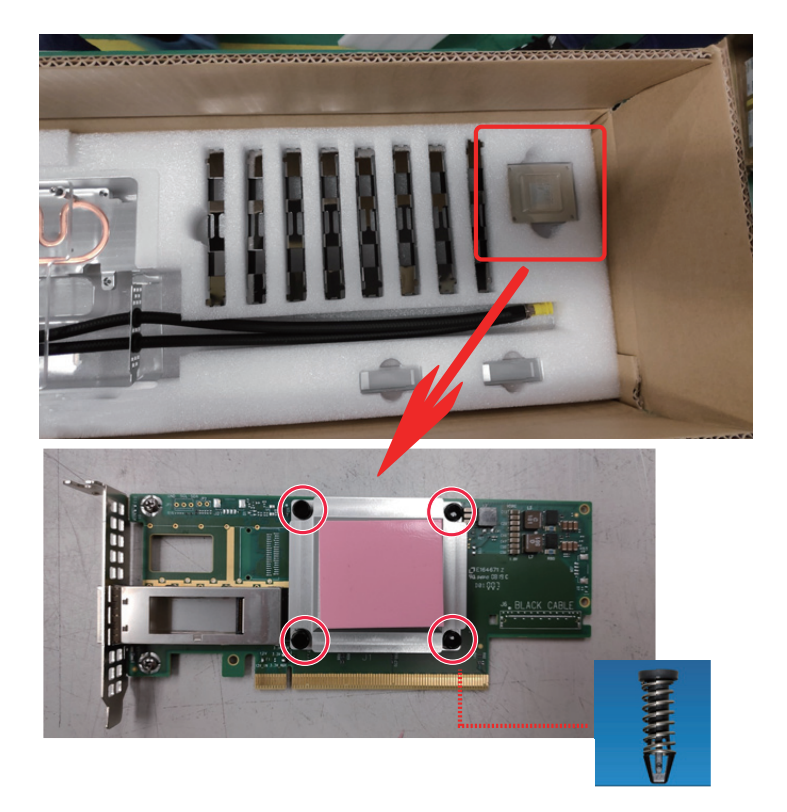

- 24. Install the QSFP connector heatsink.
- 25. Attach the heatsink on the QSFP connector.
- 26. Push the bracket into connector to secure the heatsink.

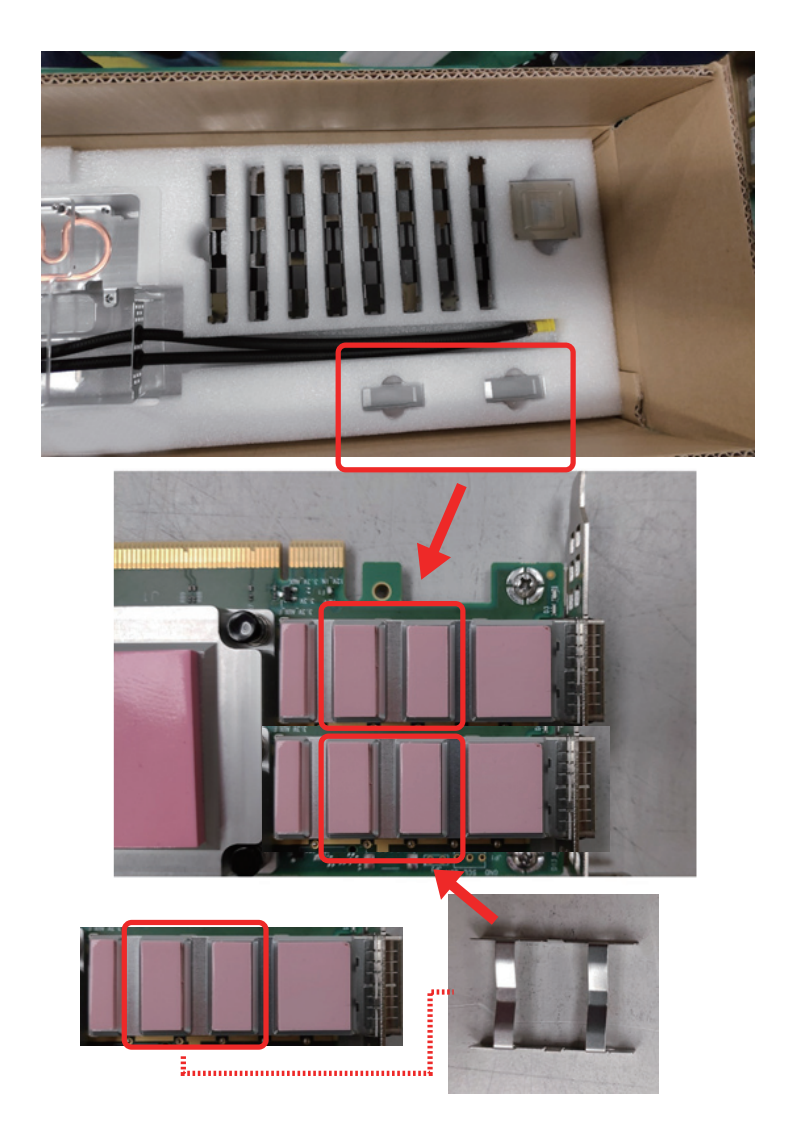

27. Remove PCIe Slot 2 screws and remove the support bracket. **NOTE!** Retain the screws and the support bracket.

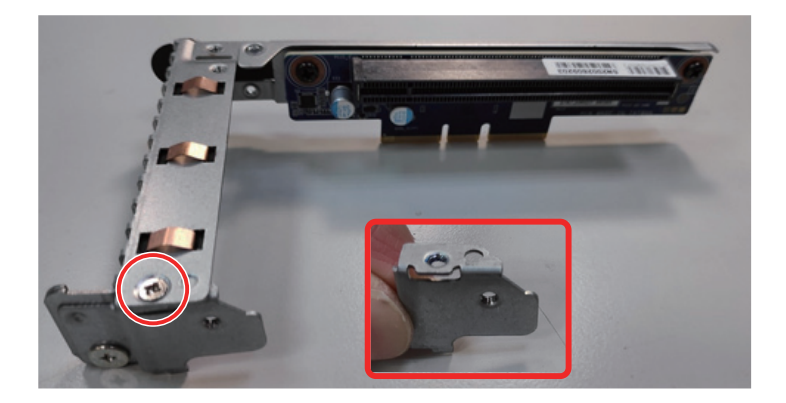

28. Remove the PCIe bracket.

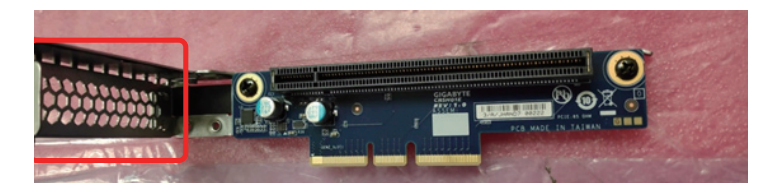

- 29. Align the LAN card to the PCIe slot and push in the direction of the arrow until the LAN card sits in the connector.
- 30. Secure the LAN card with screw.

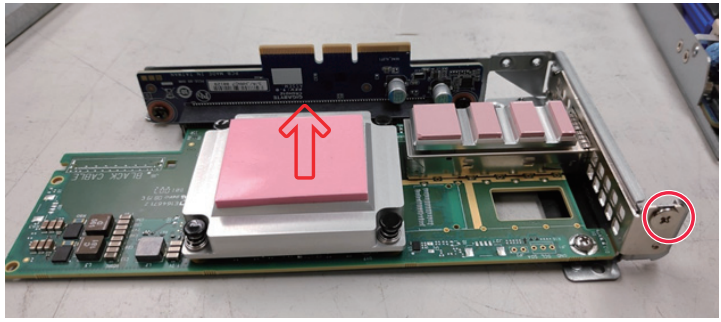

31. Secure the support bracket with screw.

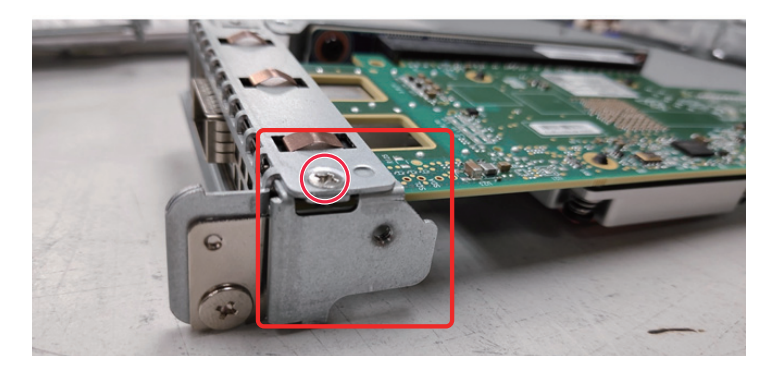

32. Re-install the PCIe riser into the compute node and secure the riser with screws.

**NOTE!** Install PCIe 2 riser first, then install PCIe 1 riser.

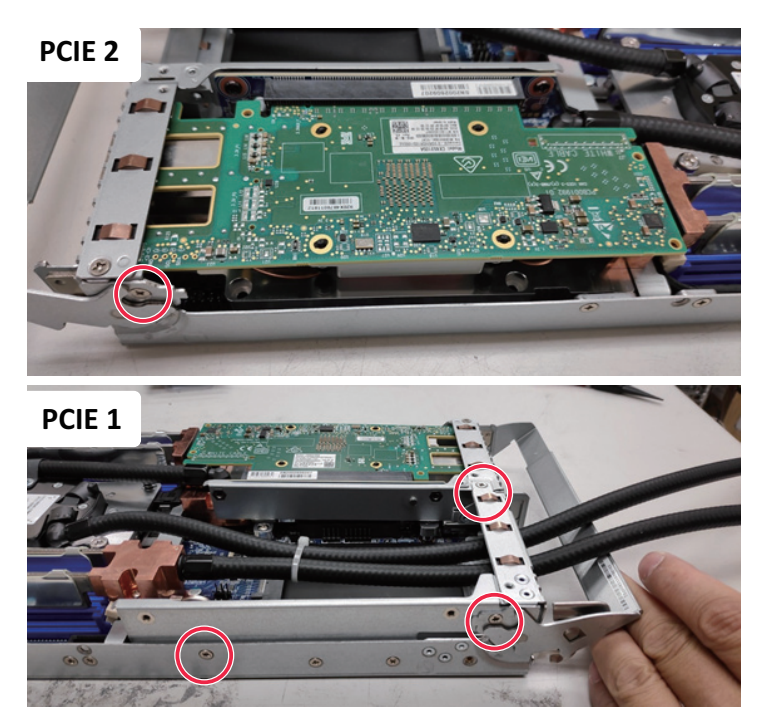

33. Use the DIMM latch tool to open the DIMM latches.

## <span id="page-25-0"></span>**1-4 Installing the Liquid Cooling Module (H262-ZL0)**

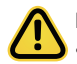

Before you remove or install the liquid cooling module: Make sure the system is not turned on or connected to AC power.

#### **Follow these instructions to install the liquid cooling module:**

1. Remove the two PCIe brackets.

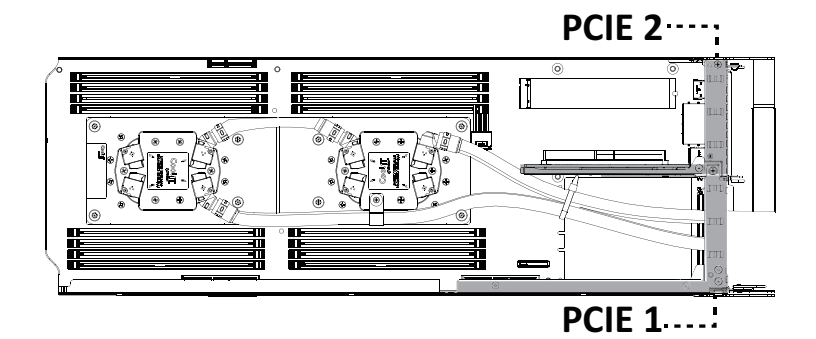

2. Remove PCIe Slot 1 screws.

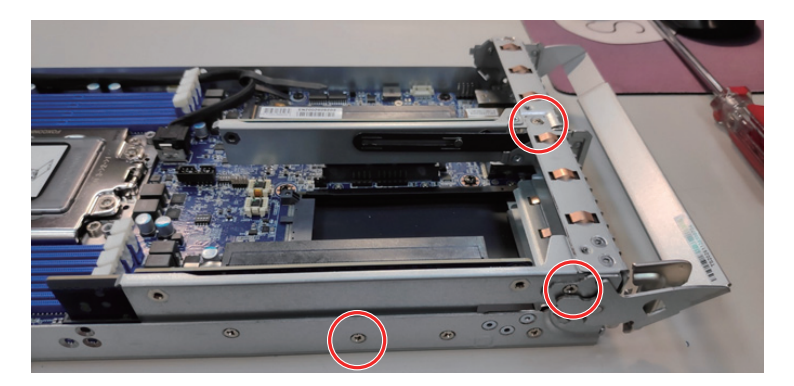

3. Remove PCIe Slot 2 screws.

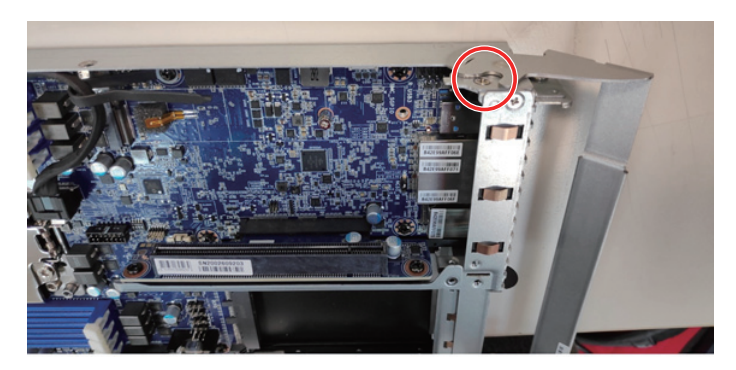

- 4. Install CPU before installing the Liquid cooling module. **NOTE!**
	- • The CPU cooling block has pre-applied thermal paste, so no need to apply additional paste unless reseating the cooler.
	- • Make sure all DIMM slot latches are all in a locked position.

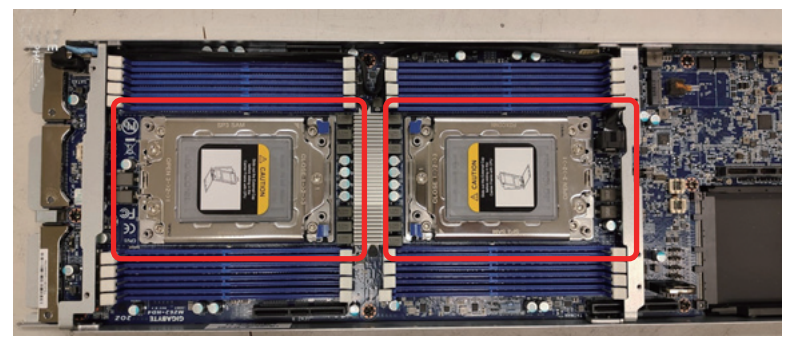

5. Remove the liquid cooling module from the package box.

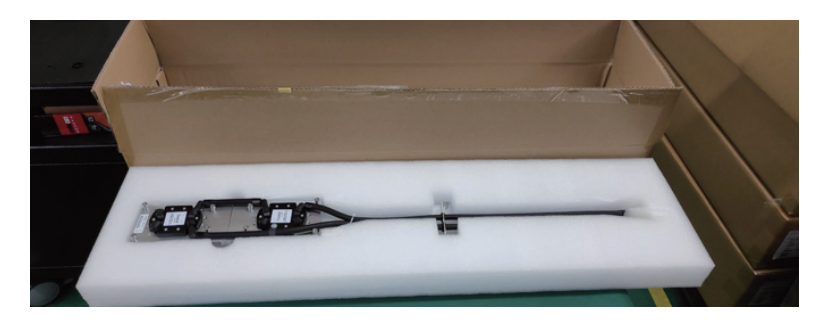

6. Secure the CPU coolant heatsink with screws.

**NOTE!** To remove /install the coolant module screws, use a hex socket cap screwdriver with a screw torque of 10kgf-cm.

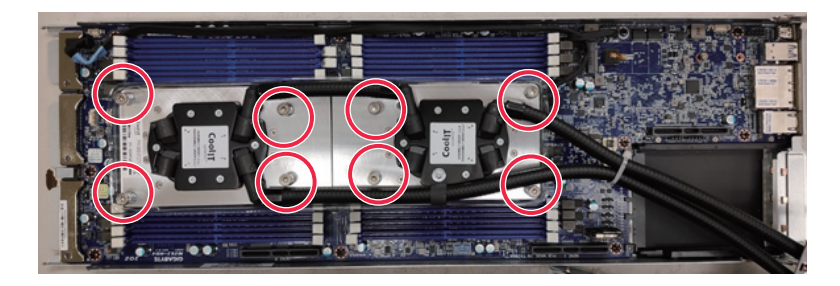

7. Remove PCIe 1 bracket screw and remove the bracket. **NOTE!** Retain the screw.

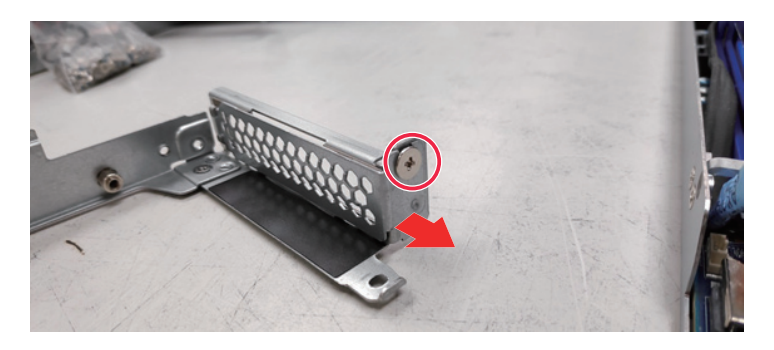

- 8. Put the Coolant pipe through the PCIe 1 bracket.<br>9. Put the PCIe bracket and coolant bracket togethe
- Put the PCIe bracket and coolant bracket together.
- 10. Use the retained screw to lock the PCIe 1 bracket.

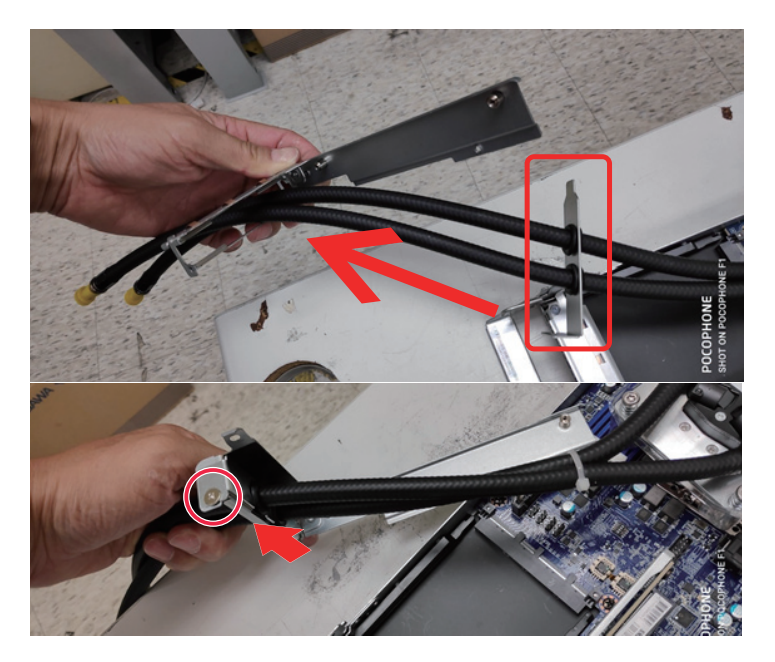

11. Re-install the PCIe riser into the compute node and secure the riser with screws. **NOTE!** Install PCIe 2 riser first, then install PCIe 1 riser.

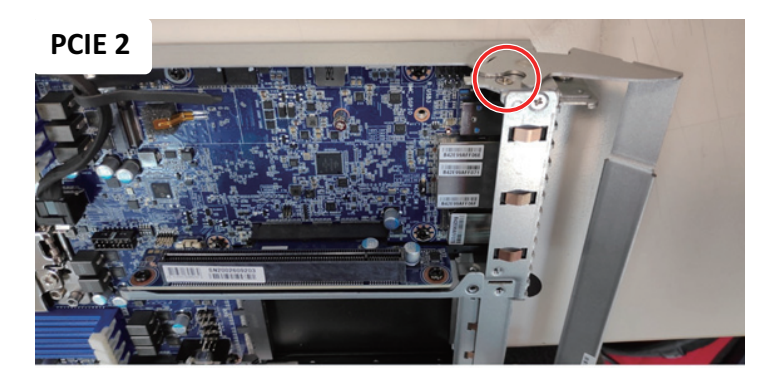

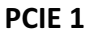

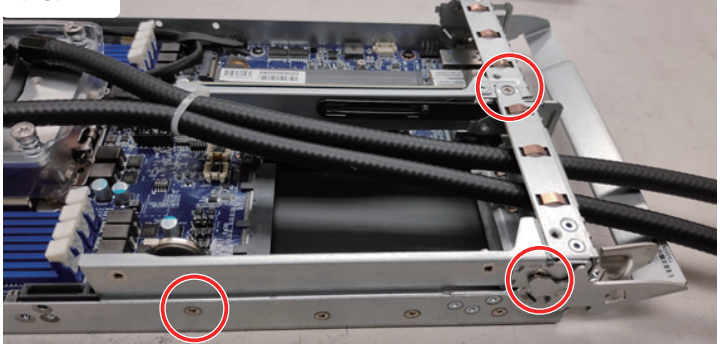

#### 12. Installation completed.

**NOTE!** Make sure the cable tie is placed horizontally with the coolant pipe.

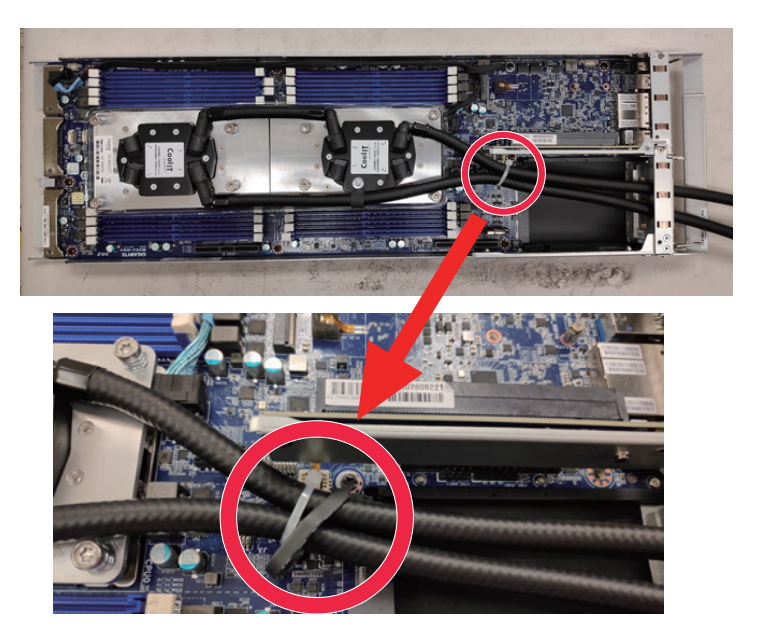